# Certificaat voor FND instellen op SSMcommunicatie  $\overline{a}$

#### Inhoud

Inleiding **Probleem Oplossing** 

## Inleiding

In dit document wordt beschreven hoe u communicatieproblemen correct kunt configureren tussen Veldnetwerkdirecteur (FND) en Software Security Module (SSM).

#### Probleem

Sinds FND 4.4 vereist de communicatie tussen de FND-toepassingsserver en de SSM-service wederzijdse authenticatie.

Indien deze wederzijdse authenticatie niet correct is ingesteld of de certificaten niet overeenkomen, wordt de verbinding van FND naar het SSM geweigerd.

Dit kan op server.log worden gezien, als het loggen is ingesteld op debug, en wel als volgt:

```
7645: SLC-FND: Jun 20 2019 13:22:49.929 +0000: %IOTFND-7-UNSPECIFIED:
%[ch=SSMClient][sev=DEBUG][tid=http-/0.0.0.0:443-5]: Sending request to SSM Server. Request
:https://127.0.0.1:8445/api/v0/ssmws/loadKeyStore.json
7646: SLC-FND: Jun 20 2019 13:22:49.930 +0000: %IOTFND-7-UNSPECIFIED:
%[ch=BasicClientConnectionManager][sev=DEBUG][tid=http-/0.0.0.0:443-5]: Get connection for route
{s}->https://127.0.0.1:8445
7647: SLC-FND: Jun 20 2019 13:22:49.931 +0000: %IOTFND-7-UNSPECIFIED:
%[ch=DefaultClientConnectionOperator][sev=DEBUG][tid=http-/0.0.0.0:443-5]: Connecting to
127.0.0.1:8445
7648: SLC-FND: Jun 20 2019 13:22:49.938 +0000: %IOTFND-7-UNSPECIFIED:
%[ch=DefaultClientConnection][sev=DEBUG][tid=http-/0.0.0.0:443-5]: Connection
org.apache.http.impl.conn.DefaultClientConnection@370804ff closed
7649: SLC-FND: Jun 20 2019 13:22:49.938 +0000: %IOTFND-7-UNSPECIFIED:
%[ch=DefaultClientConnection][sev=DEBUG][tid=http-/0.0.0.0:443-5]: Connection
org.apache.http.impl.conn.DefaultClientConnection@370804ff shut down
7650: SLC-FND: Jun 20 2019 13:22:49.938 +0000: %IOTFND-7-UNSPECIFIED:
%[ch=BasicClientConnectionManager][sev=DEBUG][tid=http-/0.0.0.0:443-5]: Releasing connection
org.apache.http.impl.conn.ManagedClientConnectionImpl@7bc2e02f
7651: SLC-FND: Jun 20 2019 13:22:49.938 +0000: %IOTFND-7-UNSPECIFIED:
%[ch=BasicClientConnectionManager][sev=DEBUG][tid=http-/0.0.0.0:443-5]: Connection can be kept
alive for 9223372036854775807 MILLISECONDS
7652: SLC-FND: Jun 20 2019 13:22:49.938 +0000: %IOTFND-7-UNSPECIFIED:
%[ch=SSMClient][sev=DEBUG][tid=http-/0.0.0.0:443-5][part=7652.1/114]: Please verify SSM server
status. No response received.
7653: SLC-FND: Jun 20 2019 13:22:49.938 +0000: %IOTFND-7-UNSPECIFIED:
%[ch=SSMClient][sev=DEBUG][tid=http-/0.0.0.0:443-5][part=7652.2/114]:
javax.net.ssl.SSLPeerUnverifiedException: peer not authenticated
```
## **Oplossing**

Het certificaat dat door de FND-server wordt gebruikt om de client-verificatie op de SSM-server uit te voeren, is het FND-webcertificaat van de jbossas\_keystore.

U moet deze stappen ondernemen om het SSM te laten vertrouwen:

1. Exporteren van het webcertificaat met behulp van de GUI. Blader naar Admin > System Management > Certificaten > certificaatnummer voor het web en klik vervolgens op Download (base64) zoals in de afbeelding.

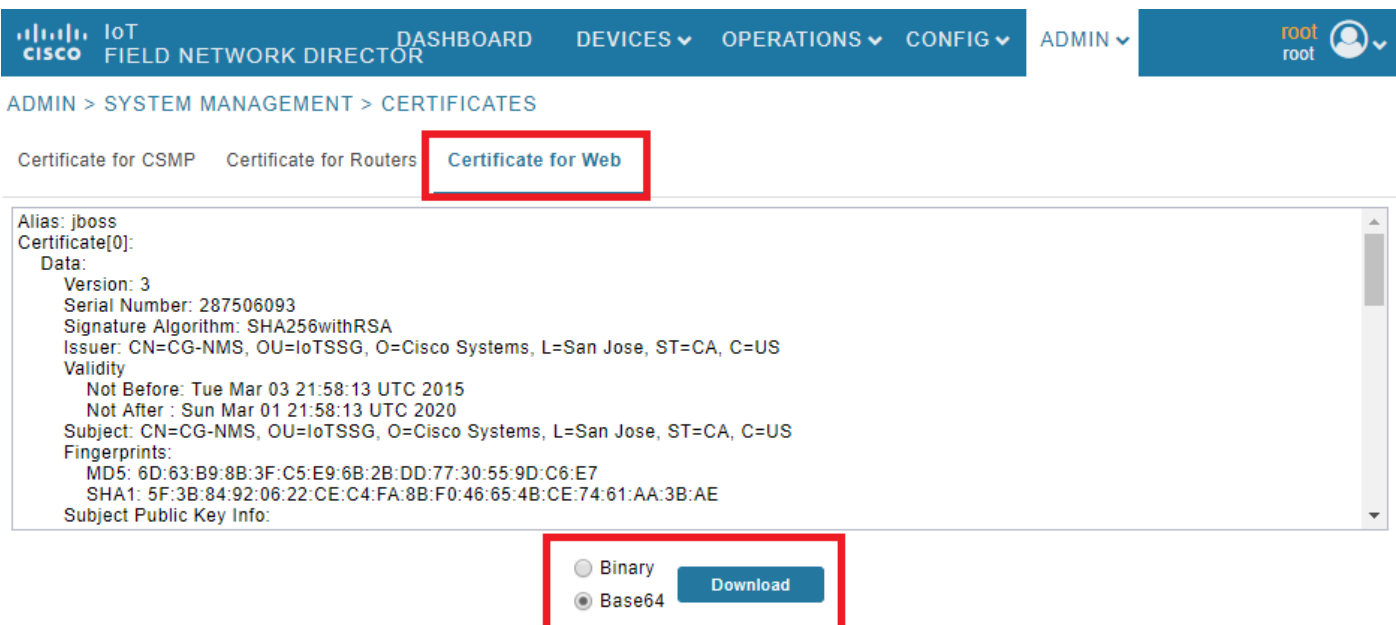

2. Kopieert het tekstbestand of maakt een nieuw bestand op de FND-server met de certificaatinhoud uit Stap 1. Dit voorbeeld, het bestand wordt opgeslagen in /opt/cgms/server/cgms/conf/webcert.crt:

```
[root@fndnms ~]# vi /opt/cgms/server/cgms/conf/webcert.crt
[root@fndnms ~]# cat /opt/cgms/server/cgms/conf/webcert.crt
-----BEGIN CERTIFICATE-----
MIIDbTCCAlWgAwIBAgIEESL+rTANBgkqhkiG9w0BAQsFADBnMQswCQYDVQQGEwJV
UzELMAkGA1UECBMCQ0ExETAPBgNVBAcTCFNhbiBKb3NlMRYwFAYDVQQKEw1DaXNj
byBTeXN0ZW1zMQ8wDQYDVQQLEwZJb1RTU0cxDzANBgNVBAMTBkNHLU5NUzAeFw0x
NTAzMDMyMTU4MTNaFw0yMDAzMDEyMTU4MTNaMGcxCzAJBgNVBAYTAlVTMQswCQYD
VQQIEwJDQTERMA8GA1UEBxMIU2FuIEpvc2UxFjAUBgNVBAoTDUNpc2NvIFN5c3Rl
bXMxDzANBgNVBAsTBklvVFNTRzEPMA0GA1UEAxMGQ0ctTk1TMIIBIjANBgkqhkiG
9w0BAQEFAAOCAQ8AMIIBCgKCAQEAlsgdELNUFi9eXHcb550y0UgbPMgucsKqT1+E
xmwEri517fo+BHdg6AuXpDP4KvLW1/cx8xqWbheKAfPht/HqiFX0ltZdoWaQcaJz
YJOiuL/W3BwQW6UMWPnC1p/Dgnz+qR3JQpR20hC4ymHIIVwKwVfiaJZAnSFNKaZ4
uhOuJDkEC0ZyBbp5Y2Mi9zVRTv/g98p0IqpOjxV0JUtlRkWkjkvCma/Q6dZzSdle
YZzyAS/ud4KVxytKKoxBBDPrtPRbT6lu2VMyWe26cRjPCveZffBABoSvLjptnb7H
mxJMW7EbL+zjTAL/GmHh8J9P16MX7EoePCPCQdwPRdfQ3GkTKwIDAQABoyEwHzAd
BgNVHQ4EFgQUfyFoDj0hJLtUu6ZtKCHuisCQfl4wDQYJKoZIhvcNAQELBQADggEB
AF9fVfEwqbP4BszGHfzTa8pf4zUPJ3Lcz1z6RxwtyGXq8oZK8YQWRpa2NQKLDnve
VjXSdOBvDKRYqPkZeAmTRS0BobeZr2NdHb/FNXMlR6eBm56UrefW+VdQE7syOmGq
Ynlwb/1KF/Fkyp2xVk7nHCtHl+I90l3DlyPmGbQ/TxgA6PXY6V6d571IARNdohYm
qZ/3B+ZK/F4PLOcUwWDtxTBFnlElyq+YjhZiqsCmsxI1GWqleWltUVGMXNM1YLN5
N1KAbOeC0O4n2MqzTWTU9Ss51WfceWsBoSPO+4xyzcRDZmo7IWZiwp4ZAO3eYOz/
```
4aUEdBZxv29+QQ7dq6ZZOXQ=

-----END CERTIFICATE-----

3. Start deze opdracht om het certificaat te importeren zoals vertrouwd in de ssm\_web\_keystore:

```
[root@fndnms ~]# keytool -import -trustcacerts -alias fnd -keystore /opt/cgms-
ssm/conf/ssm_web_keystore -file /opt/cgms/server/cgms/conf/webcert.crt
Enter keystore password:
Owner: CN=CG-NMS, OU=IoTSSG, O=Cisco Systems, L=San Jose, ST=CA, C=US
Issuer: CN=CG-NMS, OU=IoTSSG, O=Cisco Systems, L=San Jose, ST=CA, C=US
Serial number: 1122fead
Valid from: Tue Mar 03 22:58:13 CET 2015 until: Sun Mar 01 22:58:13 CET 2020
Certificate fingerprints:
          MD5: 6D:63:B9:8B:3F:C5:E9:6B:2B:DD:77:30:55:9D:C6:E7
          SHA1: 5F:3B:84:92:06:22:CE:C4:FA:8B:F0:46:65:4B:CE:74:61:AA:3B:AE
          SHA256:
1C:59:50:40:92:09:66:D3:67:E9:AE:CA:6D:C8:25:88:FF:A8:26:F7:62:8A:13:EB:0E:EC:57:32:DB:03:94:31
         Signature algorithm name: SHA256withRSA
         Version: 3
Extensions:
#1: ObjectId: 2.5.29.14 Criticality=false
SubjectKeyIdentifier [
KeyIdentifier [
0000: 7F 21 68 0E 3D 21 24 BB 54 BB A6 6D 28 21 EE 8A .!h.=!$.T..m(!..
0010: CO 90 7E 5E \ldots^
]
]
Trust this certificate? [no]: yes
Certificate was added to keystore
4. Zodra het certificaat is ingevoerd, start u de SSM-dienst opnieuw:
[root@fndnms ~]# systemctl restart ssm
[root@fndnms ~]# systemctl status ssm
 ssm.service - (null)
    Loaded: loaded (/etc/rc.d/init.d/ssm; bad; vendor preset: disabled)
   Active: active (running) since Thu 2019-06-20 17:44:11 CEST; 5s ago
     Docs: man:systemd-sysv-generator(8)
   Process: 11463 ExecStop=/etc/rc.d/init.d/ssm stop (code=exited, status=0/SUCCESS)
   Process: 11477 ExecStart=/etc/rc.d/init.d/ssm start (code=exited, status=0/SUCCESS)
   CGroup: /system.slice/ssm.service
            11485 java -server -Xms128m -Xmx1g -XX:MaxPermSize=256m -server -
XX:+HeapDumpOnOutOfMemoryError -XX:HeapDumpPath=/opt/cgms-ssm/log -XX:-OmitStackTraceInFastThrow
-Dbase.dir=/opt/cgms-ssm -Dlog4j...
Jun 20 17:44:10 fndnms systemd[1]: Starting (null)...
Jun 20 17:44:11 fndnms ssm[11477]: Starting Software Security Module Server: [ OK ]
```
U kunt controleren of FND kan communiceren met SSM. Navigeer naar Admin > Certificaten >

Jun 20 17:44:11 fndnms systemd[1]: Started (null).

Certificaat voor CSMP in de FND GUI.

Als alles goed gaat, dient u het CSMP-certificaat in SSM te kunnen zien zoals in de afbeelding.

DASHBOARD DEVICES v OPERATIONS v CONFIG v  $ADMIN \rightarrow$ 

ADMIN > SYSTEM MANAGEMENT > CERTIFICATES

Certificate for CSMP Certificate for Routers Certificate for Web

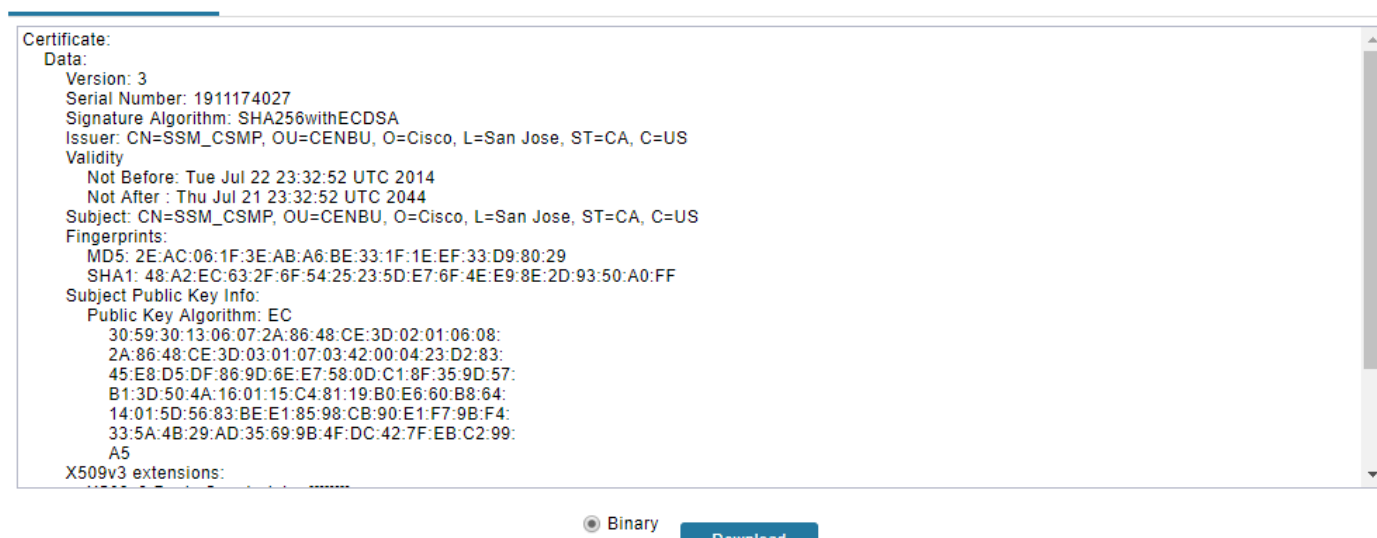

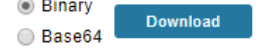

 $\overline{\mathrm{root}}$   $\bigcirc$ .